## Aufgabenstellung - Ohmsches Gesetz - Gruppe B

Aufgabe:

a. Starten Sie die App "SimElektro" und öffnen Sie das Modul "Elektrischer Gleichstromkreis". Betätigen sie den Schalter "Stromlaufplan".

In der nun angezeigten interaktiven Simulation können die elektrischen Grundgrößen Spannung, Strom und Widerstand eines einfachen Stromkreises geändert und die Auswirkungen analysiert werden.

- b. Legen Sie sich in der Gruppe auf einen Spannungswert fest. Dieser bleibt während des ganzen Experiments unverändert.
- c. Verändern Sie nun schrittweise den Widerstand, sodass Sie den ganzen Widerstandsbereich durchlaufen. Beobachten Sie dabei die vom Strommessgerät (ugs. Amperemeter) angezeigte Stromstärke. Notieren Sie Ihre Beobachtungen in die untenstehende Tabelle.
- d. Beschreiben Sie die Änderung der Stromstärke abhängig vom Widerstand mit eigenen Worten. Leiten Sie daraus eine Regel ab, aus der hervorgeht, wie sich Widerstand und Stromstärke zueinander verhalten.
- e. Präsentieren Sie Ihre Ergebnisse der Klasse. Benutzen Sie dazu Ihr Tablet und den Beamer. Versuchen Sie, dass jedes Gruppenmitglied einen Beitrag zur Präsentation leistet.

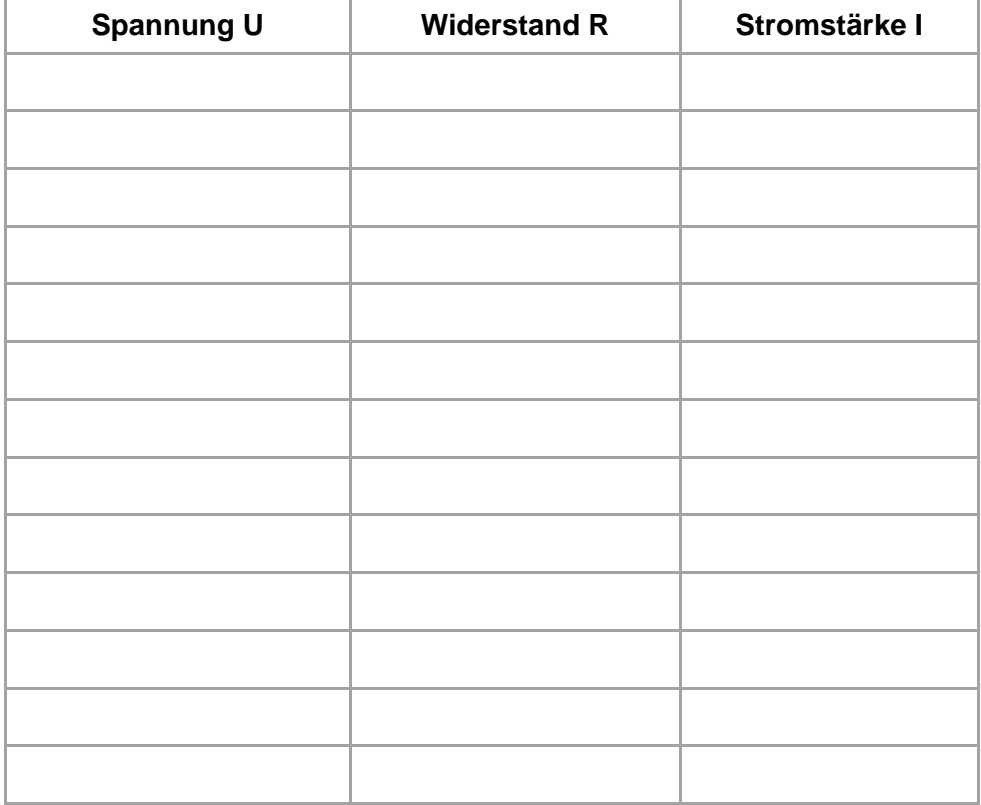